## **[Lista dokumentów](https://pomoc.comarch.pl/altum/documentation/lista-dokumentow/)**

Lista dokumentów zawiera podstawowe informacje o danym typie dokumentów np.:

- numer dokumentu zgodny ze schematem numeracji
- daty dokumentu
- kod, nazwę oraz adres nabywcy/sprzedawcy
- magazyn kolumna dostępna na dokumentach magazynowych oraz na liście dokumentów zamówień sprzedaży. Prezentuje wskazany w nagłówku dokumentu magazyn. Uwaga W przypadku, gdy na dokumencie ZS w nagłówku dokumentu

wskazano w polu *Magazyn* opcję *<Wszystkie>* na liście prezentowana jest wartość *Różne*.

- wartość netto oraz brutto dokumentu
- symbol waluty dokumentu
- łączny koszt nabycia pozycji dokumentu wyrażony w walucie systemowej (kolumna domyślnie ukryta)
- numer dokumentu skojarzonego (w przypadku dokumentów magazynowych jest to numer dokumentu handlowego i odwrotnie; gdy z danym dokumentem magazynowym/handlowym powiązany jest więcej niż jeden dokument handlowy/magazynowy – wyświetlany będzie numer pierwszego dokumentu i trzy kropki)
- stan dokumentu
- numer obcy (numer dokumentu źródłowego)
- stan płatności

W zależności od stanu, w jakim aktualnie znajduje się dokument, jest on wyświetlany w określonym kolorze. Każdy stan ma domyślnie przypisany kolor, jednak użytkownik ma możliwość jego modyfikacji. Szczegóły znajdują się w artykule [Konfiguracja – definicja dokumentu.](https://pomoc.comarch.pl/altum/documentation/handel-i-magazyn/podstawowa-konfiguracja/konfiguracja-definicja-dokumentu/)

Na liście, dokumenty edytowane na innym stanowisku lub na innej zakładce oznaczane są różowym wypełnieniem w pierwszej

kolumnie. System nie pozwala na równoczesną edycję dokumentów. Dokument podlegający edycji można podnieść podglądu – pola na formularzu nie są aktywne.

| Przeciagnij nagłówek kolumny tutaj, aby pogrupować po tej kolumnie. |                  |             |              |                        |                        |               |                |             |                                  |             |                        |  |  |
|---------------------------------------------------------------------|------------------|-------------|--------------|------------------------|------------------------|---------------|----------------|-------------|----------------------------------|-------------|------------------------|--|--|
| Numer                                                               | Data wystawienia | Data sprzed | Kod nabywcy  | Nazwa nabywcy          | Adres                  | Wartość netto | Wartość brutto | Waluta      | <b>Stan</b>                      | Magazynowe  | Numer obcy             |  |  |
| $P$ $B$                                                             | B BC             | <b>B</b> BC | <b>B</b> BC  | <b>B</b> BC            | <b>B</b> <sub>BC</sub> | <b>B</b> BC   | <b>B</b> BC    | <b>B</b> BC | <b>B</b> BC                      | <b>B</b> BC | <b>B</b> <sub>BC</sub> |  |  |
| ▶ E KWFS/F/2018/00002                                               | 21.06.2018       | 21.06.2018  | Wiesław Król | Wiesław Król           | Łódź, ul. Marusarzów   | $-5,10$       | $-6,27$ PLN    |             | Zaksiegowany                     |             |                        |  |  |
| 图 KIFS/2018/00002/F                                                 | 21.06.2018       | 21.06.2018  | Nieokreślony | Nieokreślony           |                        | 0,00          | 0,00 PLN       |             | Niezatwierdz                     |             |                        |  |  |
| <b>Ⅲ KIFS/2018/00001/F </b>                                         | 21.06.2018       | 21.06.2018  | Wojciech Bo  | <b>Woiciech Bork</b>   | Bielsko-Biała, ul. Bac | $-21,00$      | $-25,83$ PLN   |             | Zaksięgowany PW/F/2018/          |             |                        |  |  |
| <b>⊞ FSL/2018/00004/F</b>                                           | 21.06.2018       | 21.06.2018  | Miłosław Dą  | Miłosław Dabr          | Łódź, ul. Płomienna 12 | 199,73        | 245,67 EUR     |             | Zaksięgowany                     |             |                        |  |  |
| <b>Ⅲ FSL/2018/00003/F</b>                                           | 21.06.2018       | 21.06.2018  | Laneco       | Laneco Lab             | Warszawa, ul. Landw    | 243,90        | 300,00 USD     |             | Zaksiegowany                     |             |                        |  |  |
| <b>E FSL/2018/00002/F</b>                                           | 21.06.2018       | 21.06.2018  | Laneco       | Laneco Lab             | Warszawa, ul. Landw    | 24,39         | 30.00 USD      |             | Zaksiegowany                     |             |                        |  |  |
| <b>Ⅲ FSL/2018/00001/F </b>                                          | 21.06.2018       | 21.06.2018  | Miłosław Da  | Miłosław Dabr          | Łódź, ul. Płomienna 12 | 8.13          | 10,00 EUR      |             | Zaksiegowany                     |             |                        |  |  |
| <b>E FSL/2018/00001/F</b>                                           | 21.06.2018       | 21.06.2018  | Miłosław Da  | Miłosław Dabr          | Łódź, ul. Płomienna 12 | 81,30         | 100,00 USD     |             | Zaksiegowany                     |             |                        |  |  |
| <b>E FS/2018/00008/F</b>                                            | 21.06.2018       | 21.06.2018  | PPHU Fajny   | PPHU Fajny Ciu         | Bydgoszcz, ul. Miech   | 29,20         | 35,92 PLN      |             | Zaksiegowany                     |             |                        |  |  |
| E FS/2018/00007/F                                                   | 21.06.2018       | 21.06.2018  | Pracownia    | Pracownia Sp.          | Szczecin, ul. Kujawsk  | 2,03          | 2.50 PLN       |             | Zaksięgowany                     |             |                        |  |  |
| E FS/2018/00006/F                                                   | 21.06.2018       | 21.06.2018  | Laneco       | Laneco Lab             | Warszawa, ul. Landw    | 233,01        | 286,60 USD     |             | Niezatwierdz                     |             |                        |  |  |
| <b>⊞ FS/2018/00005/F</b>                                            | 21.06.2018       | 21.06.2018  | Miłosław Da  | Miłosław Dabr          | Łódź, ul. Płomienna 12 | 279,20        | 343,42 USD     |             | Zaksiegowany                     |             |                        |  |  |
| FS/2018/00004/F                                                     | 21.06.2018       | 21.06.2018  | Laneco       | Laneco Lab             | Warszawa, ul. Landw    | 1 130,08      | 1 390,00 EUR   |             | Zaksiegowany                     |             |                        |  |  |
| FS/2018/00003/F_KRK                                                 | 21.06.2018       | 21.06.2018  | Krzysztof So | Krzysztof Sobcz        | Gliwice, ul. Czwartak  | 2.03          | 2.50 PLN       |             | Zaksięgowany WZ/2018/00          |             |                        |  |  |
| <b>Ⅲ FS/2018/00003/F</b>                                            | 21.06.2018       | 21.06.2018  | Pracownia    | Pracownia Sp.          | Szczecin, ul. Kujawsk  | 2.03          | 2,50 PLN       |             | Zaksiegowany                     |             |                        |  |  |
| □ FS/2018/00002/F                                                   | 21.06.2018       | 21.06.2018  | Konstancja Z | Konstancja Za          | Wrocław, ul. Legnick   | 34,88         | 42,90 PLN      |             | Zaksięgowany WZ/2018/00          |             |                        |  |  |
| E CONTRACTOR COMPANY 11 DE 1010                                     |                  | 31.06.3019  | Dominika Da  | <b>Deminites Dates</b> | Mendour of Fracingle   | 1.21          | $161$ cun      |             | <b>Zakcionowany 14/7/3019/00</b> |             |                        |  |  |
|                                                                     |                  |             |              |                        |                        | $-5,10$       | $-6,27$        |             |                                  |             |                        |  |  |
| $\times$ $\sqrt{ }$ $\sim$                                          |                  |             |              |                        |                        |               |                |             |                                  |             | Edytuj filtr           |  |  |

Lista dokumentów FS

Oprócz [standardowych przycisków](https://pomoc.comarch.pl/altum/documentation/interfejs-i-personalizacja/menu-systemu/standardowe-przyciski/), na wstążce znajdują się również inne funkcje, charakterystyczne tylko dla listy dokumentów.

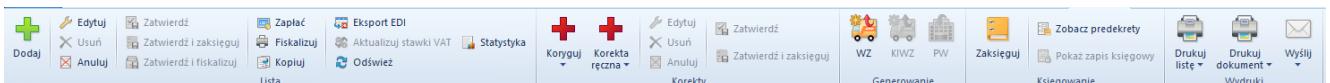

Menu dla listy faktur sprzedaży

Wszystkie funkcje dostępne z poziomu listy dokumentów zostały podzielone na grupy. Każda grupa zawiera przyciski charakterystyczne dla danego elementu, np. *Lista* zawiera funkcje do obsługi listy dokumentów, *Generowanie* pozwala na wygenerowanie innego dokumentu na podstawie dokumentu zaznaczonego na liście, *Korekty* zawierają funkcje do obsługi korekt, *Księgowanie* – księgowanie dokumentów.

Poniżej opis przycisków występujących na listach dokumentów:

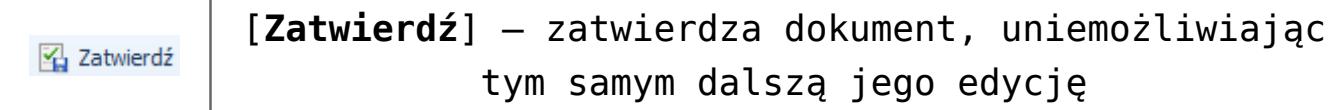

## Uwaga

Podczas zatwierdzania dokumentów FS/PAR/ZS/OS/FZ/ZZ/OZ/WZ/PZ, na których rodzaj stawki został ustawiony na *Krajowe*, a dla pozycji zastosowano stawkę VAT inną niż ustawiona na karcie danego artykułu,

system wyświetli ostrzeżenie o ww rozbieżności z możliwością wycofania się z operacji zatwierdzenia.

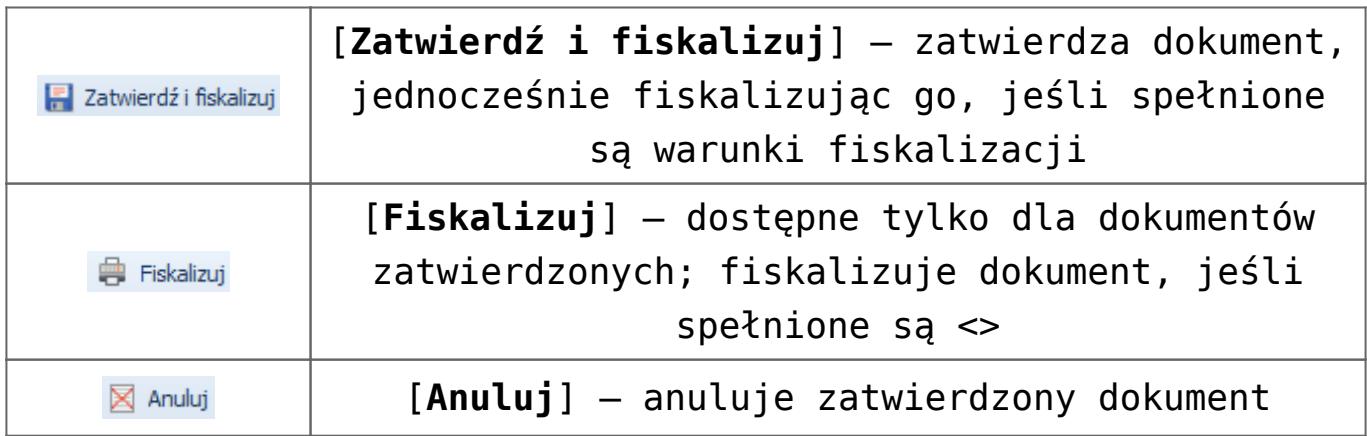

## Uwaga

Anulować można tylko dokumenty będące w stanie zatwierdzonym. Nie można anulować dokumentów będących w stanie:

- zaksięgowanym
- zafiskalizowanym
- zaksięgowanym zafiskalizowanym

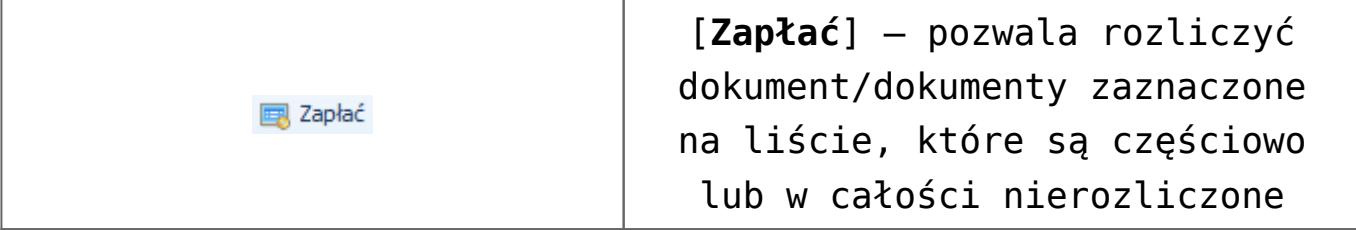

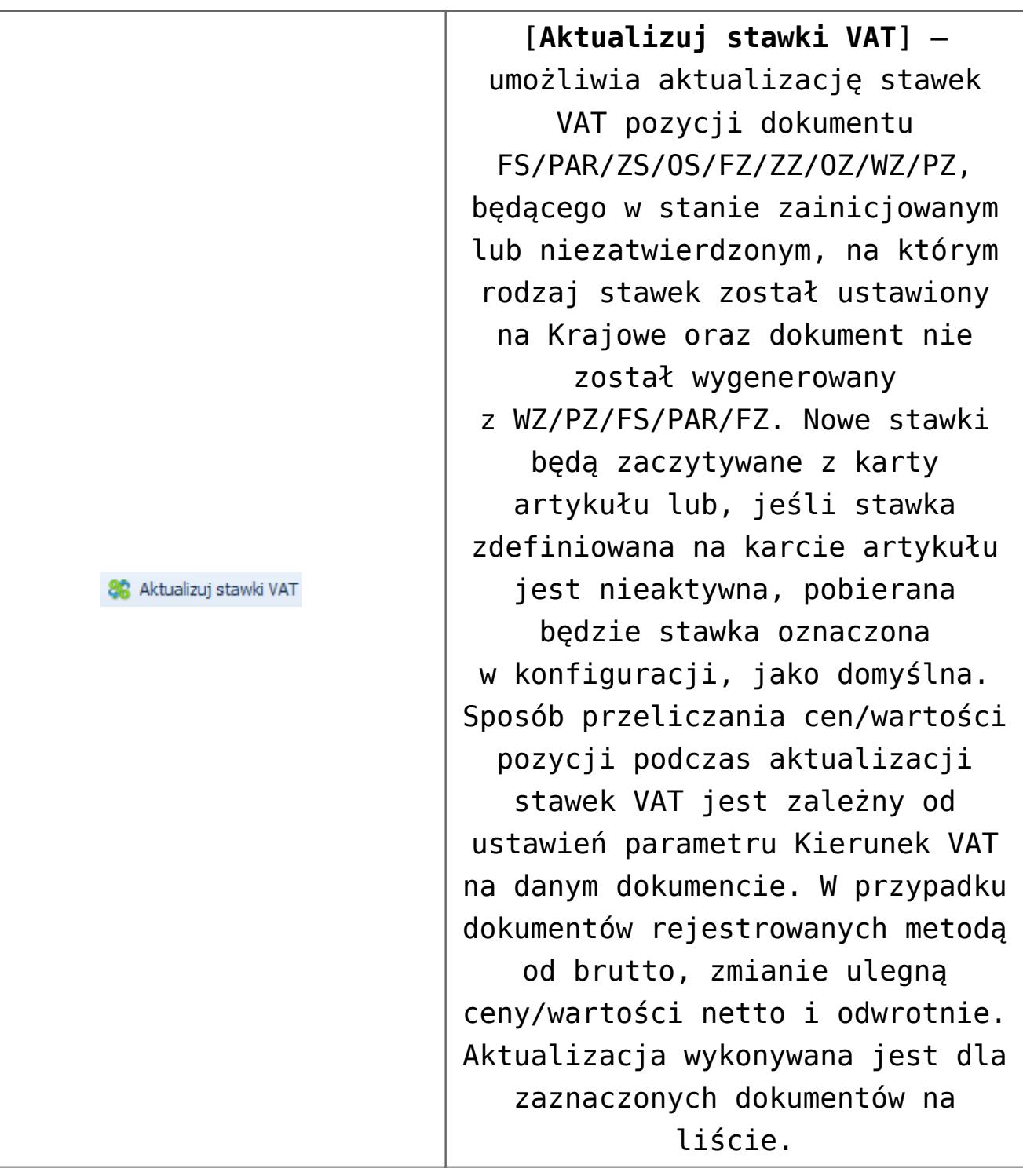

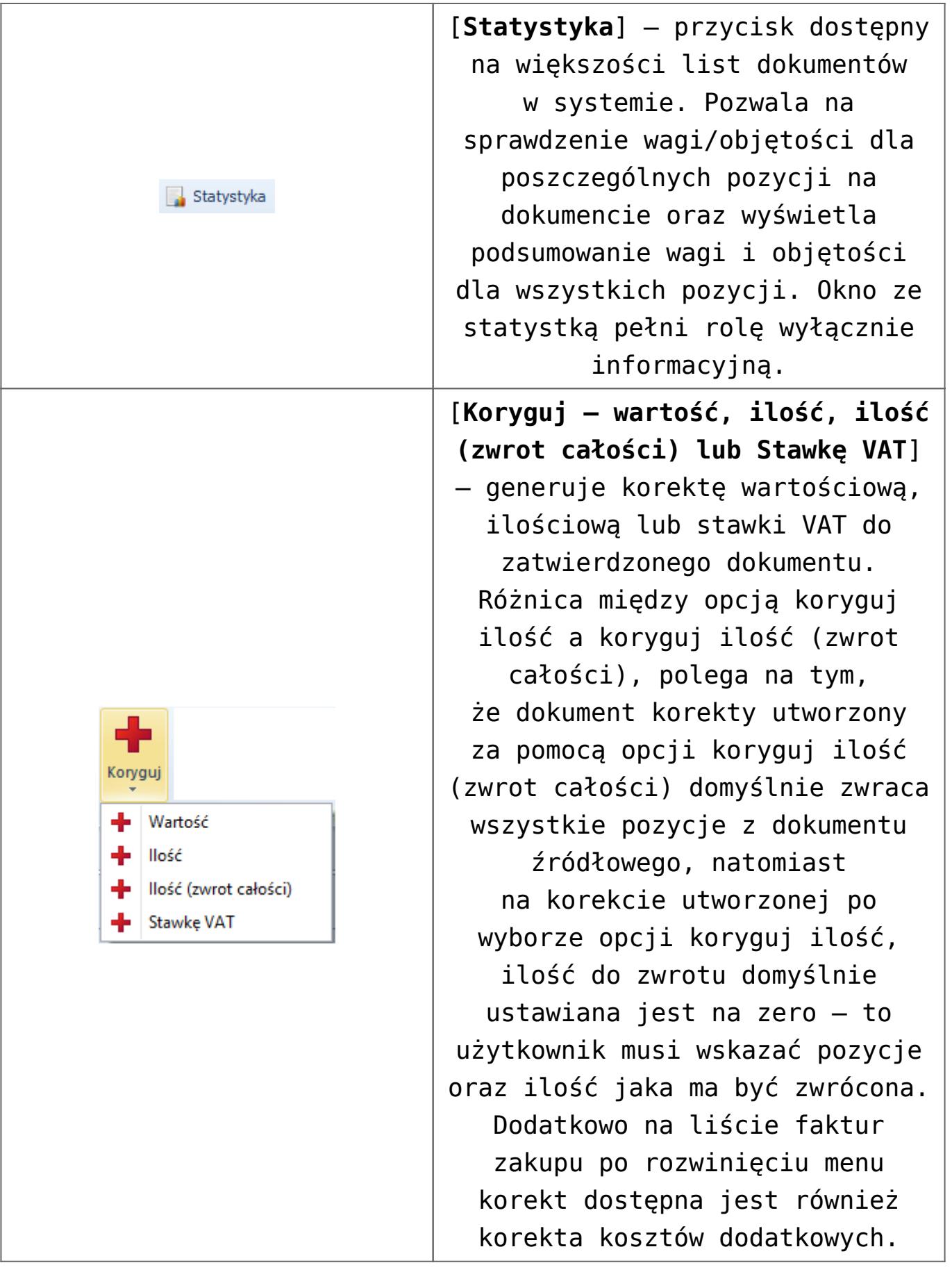

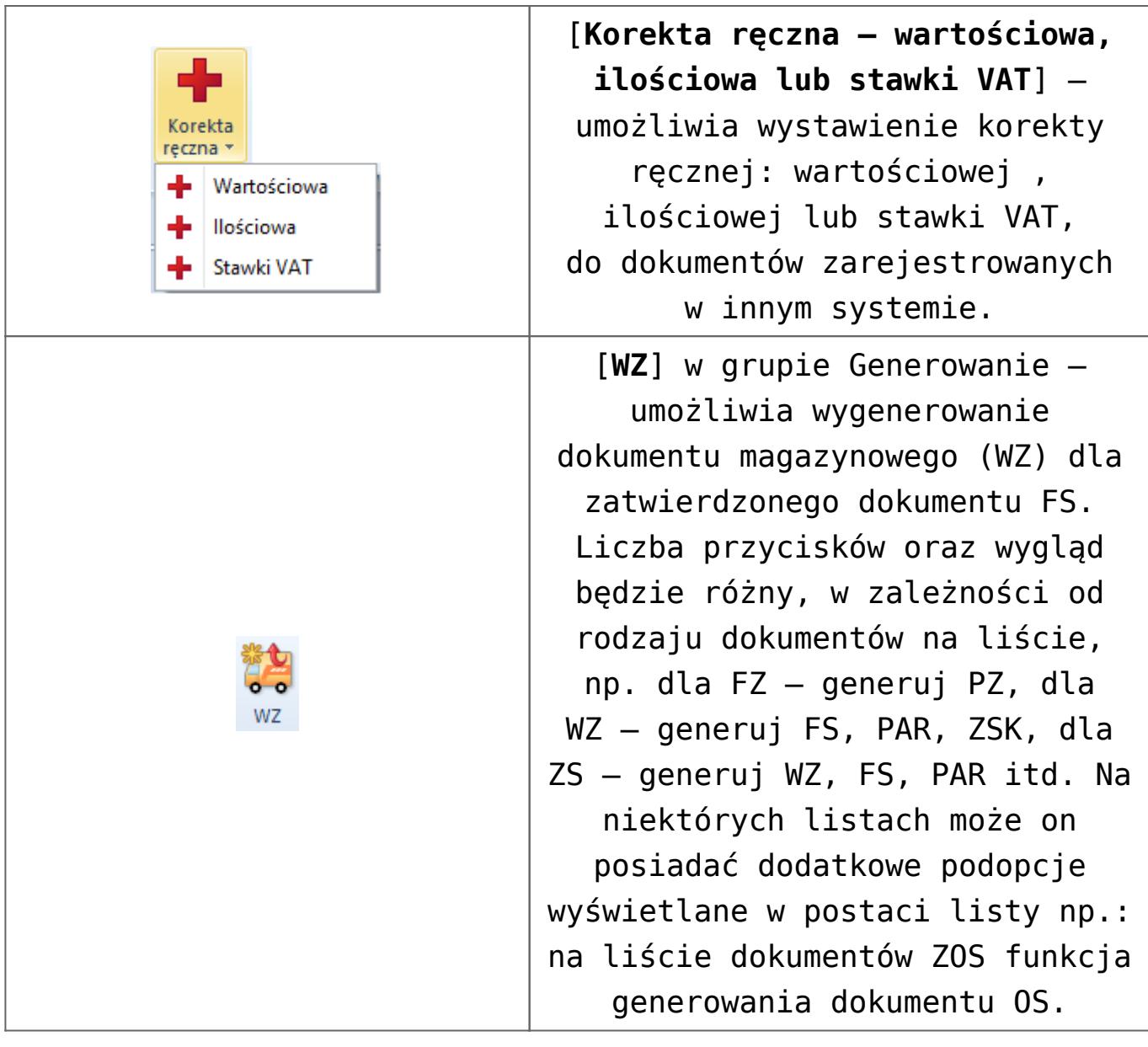

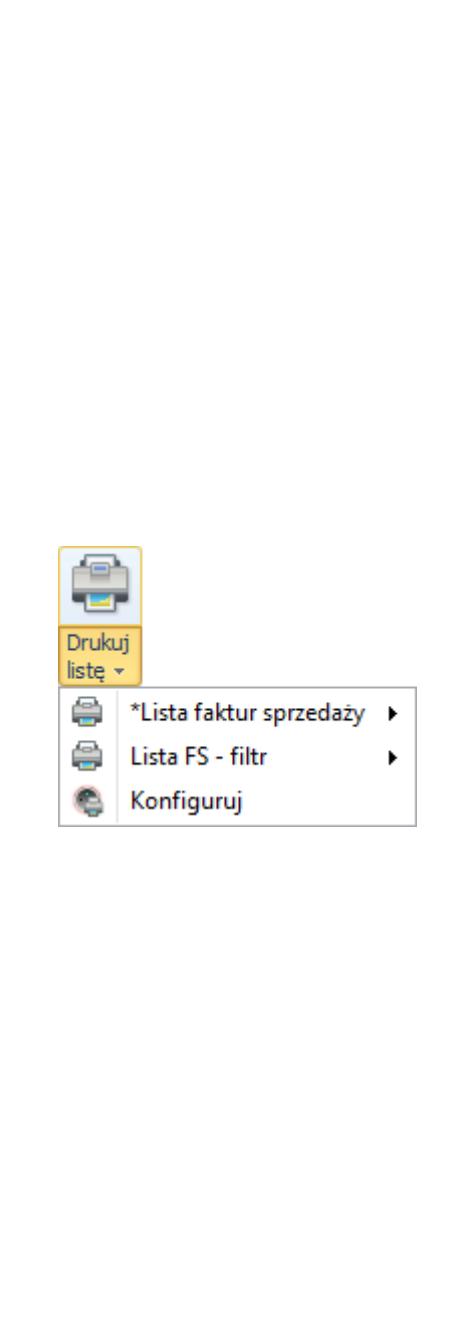

[**Drukuj listę**] – umożliwia podgląd i wydruk listy dokumentów. Składa się z dwóch części – naciśnięcie w górną część przycisku powoduje automatyczne uruchomienie wydruku ustawionego jako domyślny, dolna część rozwija listę wydruków dostępnych dla danej listy dokumentów i pozwala na wybór wydruku, a także uruchomienie okna konfiguracji wydruków. Wydruk oznaczony gwiazdką, to wydruk zdefiniowany jako domyślny. Po najechaniu myszką na jeden z wydruków rozwijana jest kolejna lista prezentująca drukarki, skonfigurowane na danym stanowisku oraz opcję umożliwiającą podgląd wydruku przed fizycznym wydrukiem. Wydruki dostępne są w języku bazy danych. Dla angielskiej i niemieckiej wersji bazy danych nie są dostępne dedykowane wydruki.

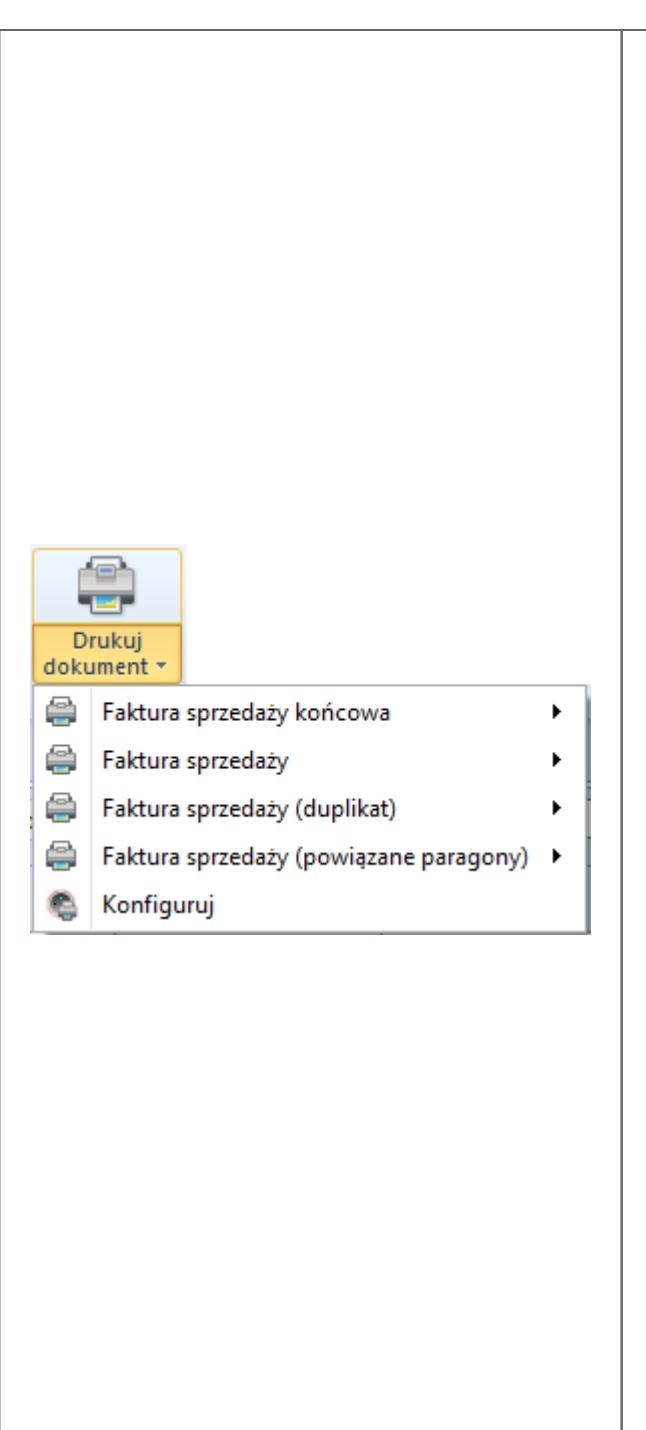

[**Drukuj dokument**] – umożliwia podgląd i wydruk dokumentu. Składa się z dwóch części – naciśnięcie w górną część powoduje automatyczne uruchomienie wydruku ustawionego jako domyślny, dolna część rozwija listę wydruków dostępnych dla danego typu dokumentów i pozwala na wybór wydruku, a także uruchomienie okna konfiguracji wydruków. Wydruk oznaczony gwiazdką, to wydruk zdefiniowany jako domyślny. Po najechaniu myszką na jeden z wydruków rozwijana jest kolejna lista prezentująca drukarki, skonfigurowane na danym stanowisku oraz opcję umożliwiającą podgląd wydruku przed fizycznym wydrukiem. Wydruki dostępne są w języku bazy danych. Dla angielskiej i niemieckiej wersji bazy danych nie są dostępne dedykowane wydruki.

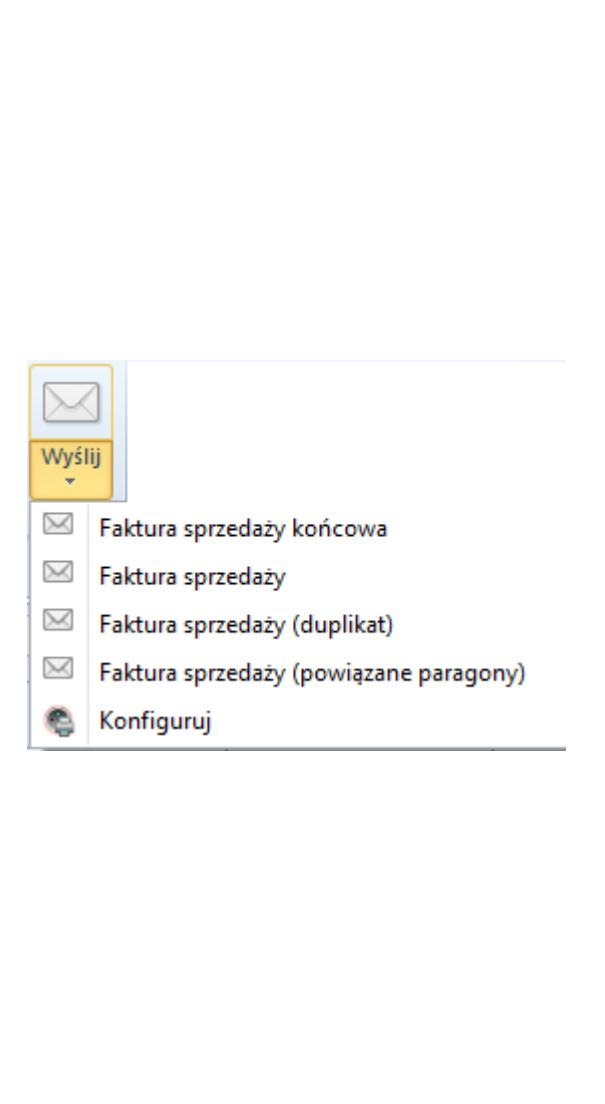

[**Wyślij**] – umożliwia automatyczne przesłanie wydruków dokumentów do kontrahenta lub uruchomienie okna konfiguracji wydruków. Składa się z dwóch części – naciśnięcie w górną część powoduje automatyczne uruchomienie okna wiadomości z załączonym wydrukiem oznaczonym jako domyślny, dolna część rozwija listę wydruków dostępnych dla danego typu dokumentów dając możliwość wyboru tego, który ma zostać przesłany do kontrahenta, a także umożliwia uruchomienie okna konfiguracji wydruków. Wydruk oznaczony gwiazdką, to wydruk zdefiniowany jako domyślny. Konfiguracja umożliwiająca wysyłanie maili, opisana została w artykule <>.